# **SIEMENS**

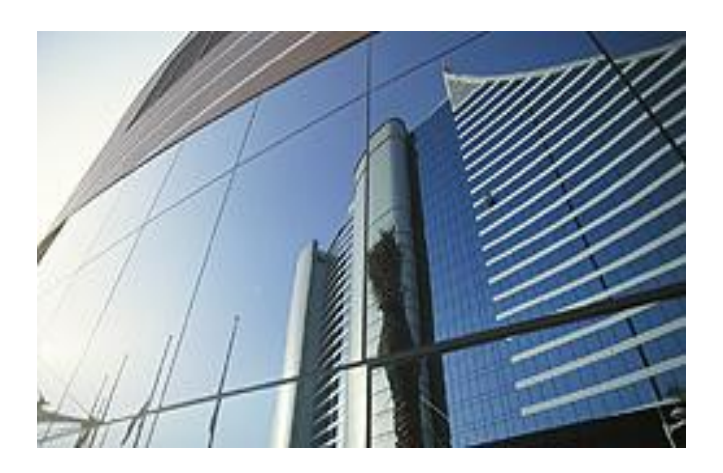

**DESIGO™ PX OPEN PX RS-Bus Engineering guide**

## **Table of contents**

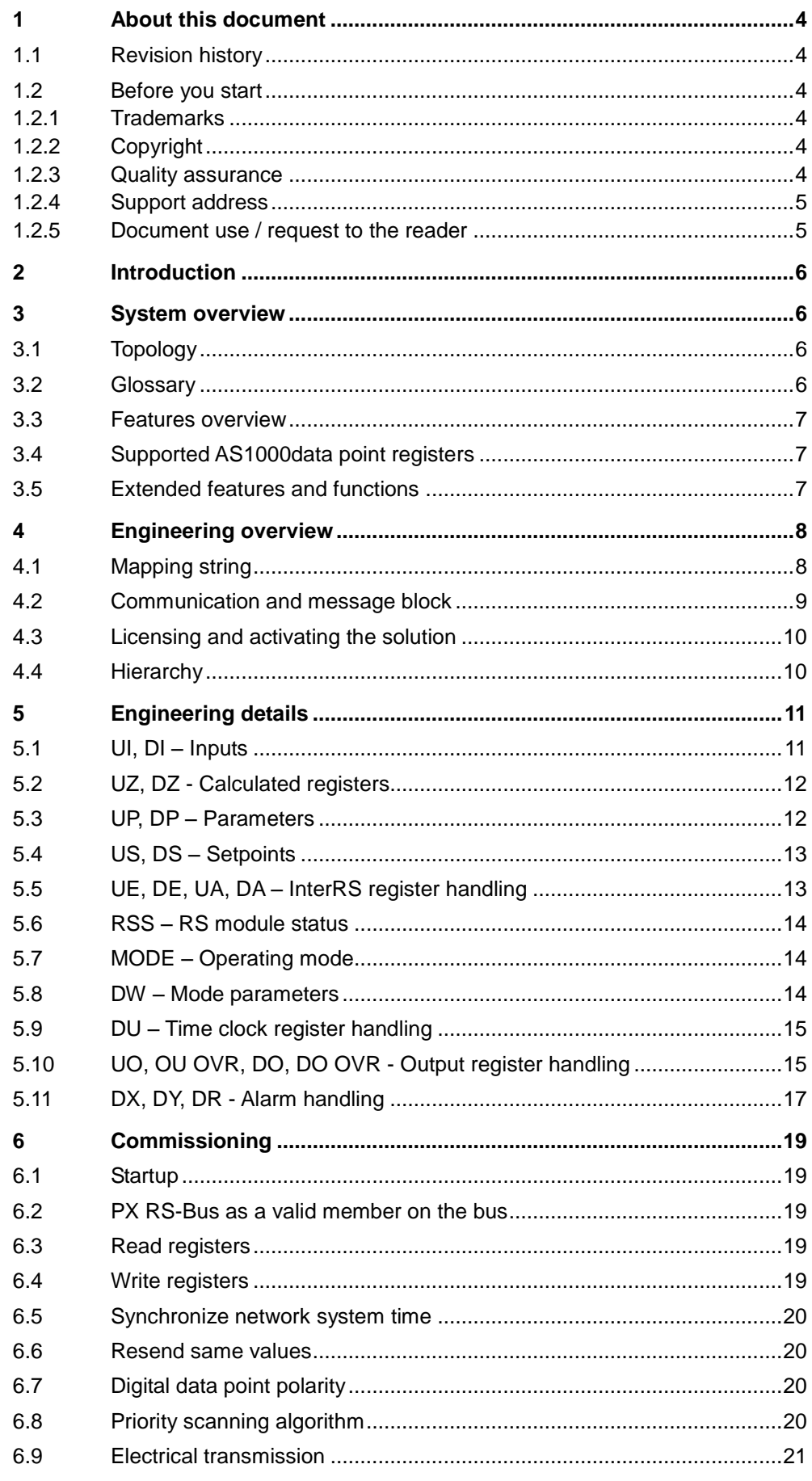

 $2\,/\,26$ 

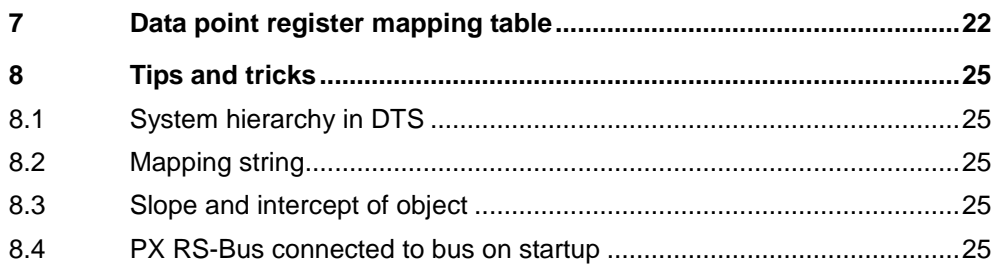

## **1 About this document**

#### **1.1 Revision history**

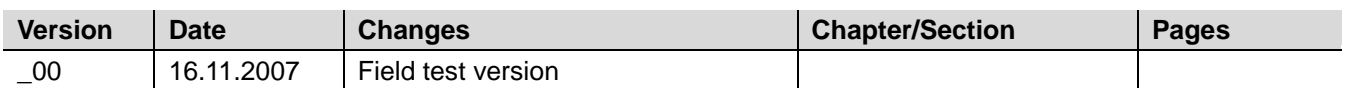

#### **1.2 Before you start**

#### **1.2.1 Trademarks**

The trademarks used in this document are listed together with their legal owners in the following table. The use of these trademarks is subject to international and national statutory provisions.

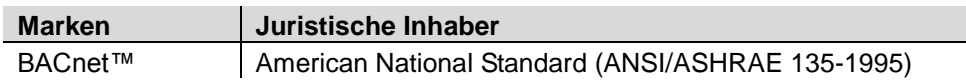

All the product names listed are trademarks (™) or registered trademarks (®) of their respective owners, as listed in the table. Further to the notes in this section, and to facilitate the reading of the text, these trademarks will not be indicated elsewhere in the text (e.g. by use of symbols such as  $\circledR$  or  $\text{TM}$ ).

#### **1.2.2 Copyright**

This document may be duplicated and distributed only with the express permission of Siemens, and may be passed only to authorized persons or companies with the required technical knowledge.

#### **1.2.3 Quality assurance**

These documents have been prepared with great care.

- The contents of all documents are checked at regular intervals.
- Any corrections necessary are included in subsequent versions.
- Documents are automatically amended as a consequence of modifications and corrections to the products described.

Please ensure that you are aware of the latest revision date of the documentation. If you find any lack of clarity while using this document, or if you have any criticisms or suggestions, please contact the product manager in your nearest branch office, or write directly to the support team at Headquarters in Zug (see below).

#### **1.2.4 Support address**

Siemens Switzerland Ltd. Building Technologies Group International Headquarters Field Support 5500 Gubelstrasse 22 6301 Zug, Switzerland Tel. +41 41 724 5500 Fax +41 41 724 5501 E-mail: [fieldsupport-zug.ch.sbt@siemens.com](mailto:fieldsupport-zug.ch.sbt@siemens.com)

#### **1.2.5 Document use / request to the reader**

Before using our products, it is important that you read the documents supplied with or ordered at the same time as the products (equipment, applications, tools etc.) carefully and in full.

More information on the products and applications (e.g. system descriptions etc.) is available on the Internet/intranet at

[https://intranet.sbt.siemens.com/dbcom/en/db\\_porta/client.asp.](https://intranet.sbt.siemens.com/dbcom/en/db_porta/client.asp)

We assume that the users of these products and documents have the appropriate authorization and training, and that they are in possession of the technical knowledge necessary to use the products in accordance with their intended application.

If, despite this, there is a lack of clarity or other problems associated with the use of the documentation, please do not hesitate to contact the Product Manager at your nearest branch office, or write directly to the support team at our Swiss headquarters.

E-mail: [fieldsupport-zug.ch.sbt@siemens.com.](mailto:fieldsupport-zug.ch.sbt@siemens.com)

Please note that without prejudice to your statutory rights, Siemens accepts no liability for any losses resulting from non-observance or improper observance of the points referred to above.

## **2 Introduction**

The PX RS solution is based on the PXC00-U + PXA30-RS hardware (PXC64-U or PXC128-U are also admissible). The solution allows the integration of INTEGRAL AS1000 automation stations [NRU, NRK etc] directly into the DESIGO PX automation level. This document provides an overview for engineering, installing and commissioning the PX RS solution.

Details regarding AS1000 and the DESIGO system are not covered.

## **3 System overview**

### **3.1 Topology**

The diagram below details the system topology connections for PX RS together with the AS1000 subsystem and DESIGO.

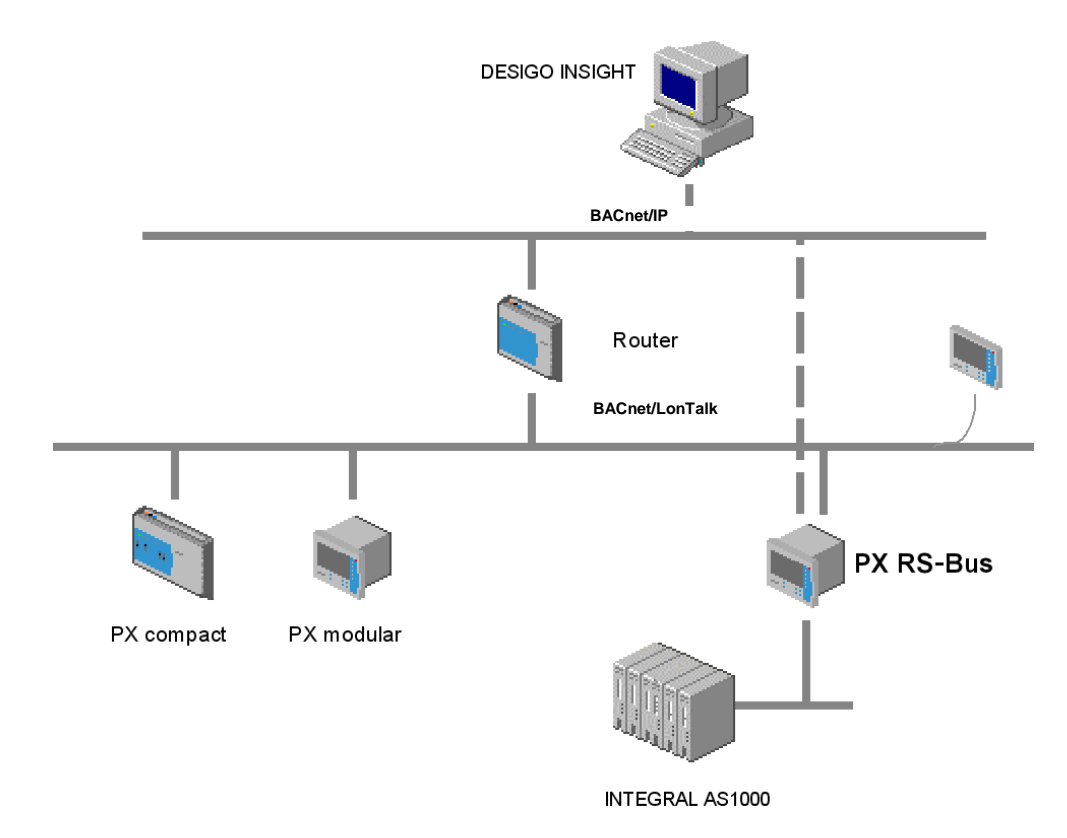

### **3.2 Glossary**

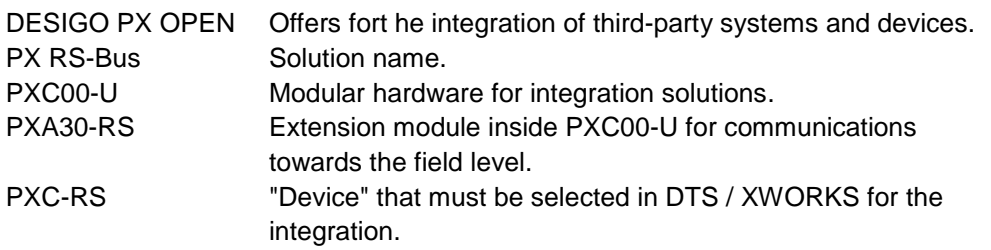

#### **3.3 Features overview**

PX RS operates as a valid member of the RS bus, conforming to the rules and regulations of operation similar to a NICO-N Interface.

- The PX RS interface is used to read and write to data point registers in AS1000 modules.
- Data point registers in the AS1000 modules are mapped to BACnet objects in the PX RS interface.
- DESIGO reference mapping strings are used for the PX RS relation to the AS1000 data point register.
- The PX RS is connected directly to the RS bus using the RS485 port or via a NARC using the RS232 port.

#### **3.4 Supported AS1000data point registers**

- All standard physical data point registers: UI, DI, UO, DO.
- All setpoint, calculated and parameter data points: UZ, DZ, UP, DP, US, DS.
- InterRS data point registers: UA, DA, UE, UE.
- Time clock register: DU.
- Alarm registers: DX, DY, DR.
- Operating mode and mode registers: **OM** and DW.
- Runtime totalizers: RTT.
- Module status: RSS.
- Time synchronization: TS
- Supported number :
	- INTEGRAL max. 1000 DP
	- DESIGO max. 2000 DP

(certain INTEGRAL DPs are mapped to more than one DESIGO DP).

#### **3.5 Extended features and functions**

The PX RS solution also allows for a number of enhanced features:

- Time synchronization of the RS bus is supported.
- InterRS operation enhanced by using pseudo RS addressing when needed.
- PX RS can operate on the RS bus alongside existing NICO-N/Nitel interfaces.

## **4 Engineering overview**

As other PX OPEN solutions, PX RS-Bus could be engineered manually. But in the case of PX RS-Bus the comfortable support of the 321 Workbench tool is available (see workflow description CM110776).

### **4.1 Mapping string**

The mapping string is used in the engineering procedure to define the mapping of the AS1000 data point registers to BACnet objects.

Example: M = RSNr(RegType.RegNr[DataFormat])

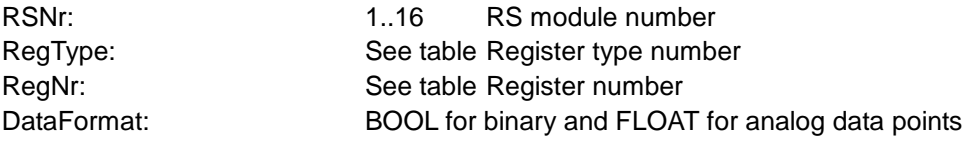

For an index of the register type numbers, refer to the mapping table on page [22.](#page-21-0)

#### **Important; Reading register values**

The mapping rule above is valid where the interface is to read the data point register value in an RS module.

#### **Important; Writing and reading values to/from a single register**

Due to the design characteristics of DESIGO it is not possible to directly read back the value of an output object from the subsystem. Instead, the value must be read back as an input. This would present an addressing problem, as for two points having the same mapping information (string), only one data point is generated in the internal PX RS-Bus database. Therefore, the mapping information for an RS data point, that can be integrated both as input (read) and output (write), requires that two objects be created: an input with the standard mapping address, and an output with a mapping address offset of +100 added to the output register number. Refer to the UO/DO data point section for more details. The read back value can also be mapped as a feedback I/O.

#### **Important; Writing and reading values from a single register and setting to Auto/Hand**

Together with the above rules, certain output data points such as UO, UDO and DO can be set to Auto and Manual [hand]. In this situation, another set of values can be read and modified, requiring an additional offset to the mapped register. For more details, refer to the output engineering section.

### **4.2 Communication and message block**

The communication and message discipline IO blocks must always be included in the PX RS-Bus structure. All pins except the following can be kept as default from the FW library:

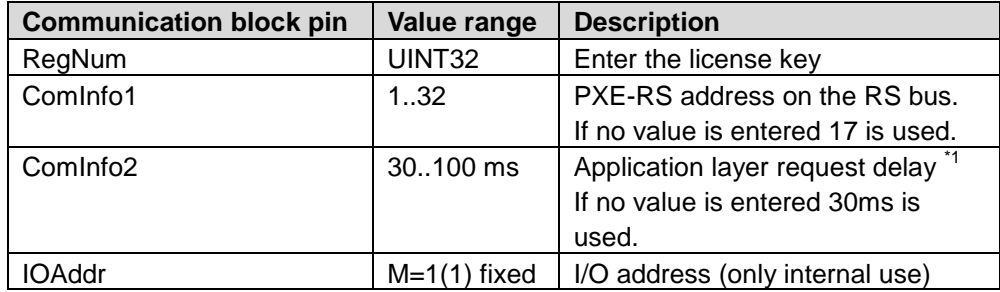

\*1 Delay between each application request to the RS bus. This delay reduces the load on the RS bus, allowing more time for other tasks in PX RS-Bus e.g. DMAP, BACnet etc. The data link layer has no delay.

**Important:** If the settings in the communication block are changed, the PX RS-Bus must be restarted (e.g. warm start from DTS) as these settings are only checked at startup (e.g. ComInfo1, PX RS-Bus address, ComInfo2 delay etc.)

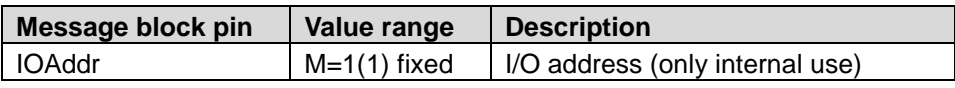

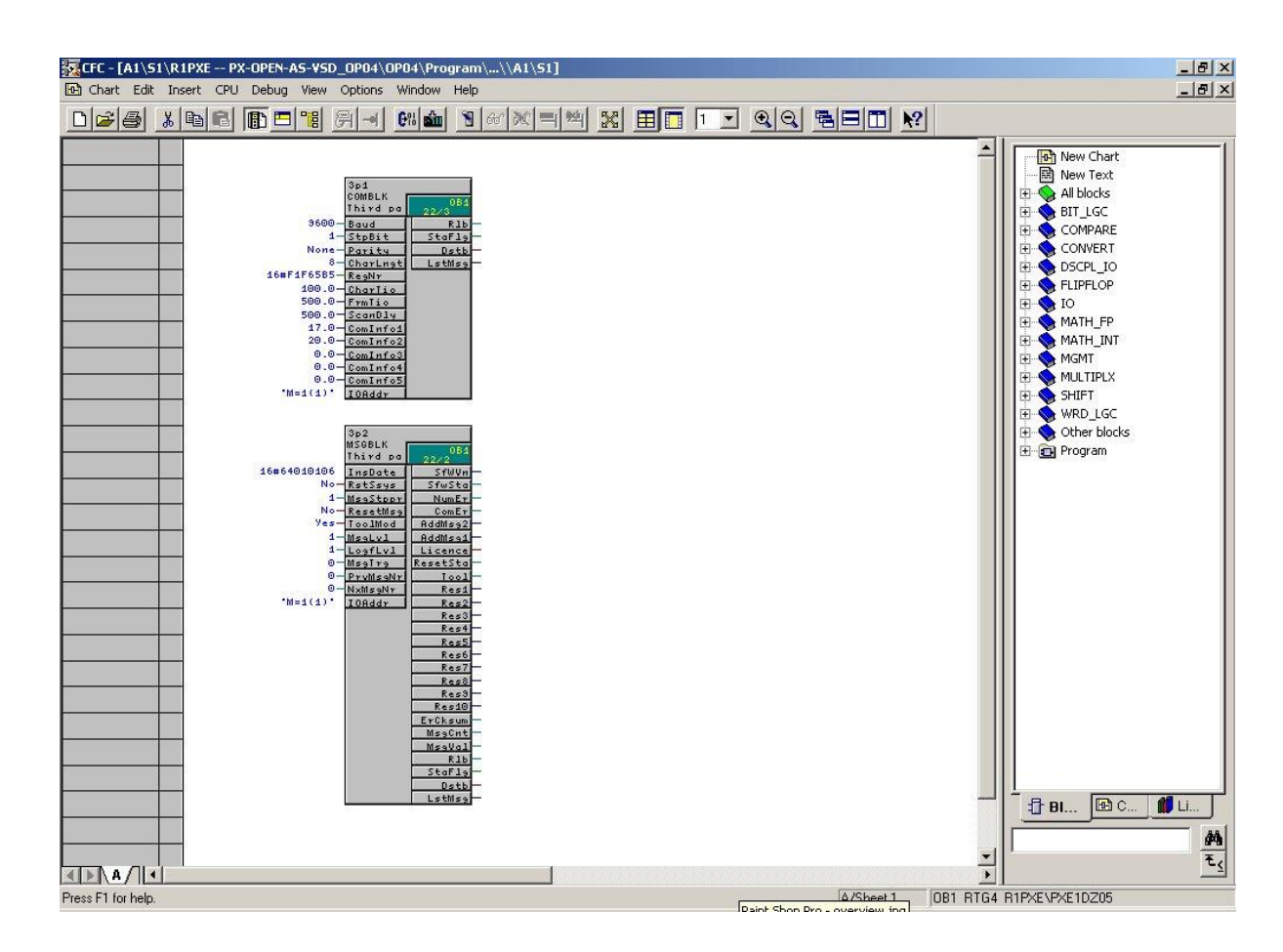

### **4.3 Licensing and activating the solution**

For ordering, licensing and download information, please consult your local sales office.

For each automation station the license key must be entered in the Communication block in CFC (pin **RegNr**). **Activate the solution**

The message Block returns the following information:

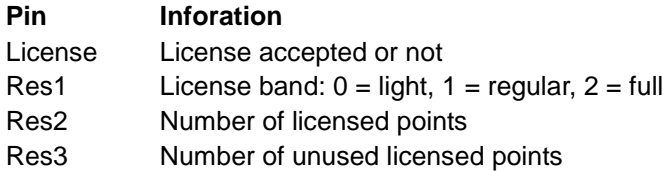

#### **4.4 Hierarchy**

During the workflow with the 321 Workbench tool, the SAPIM engineering information is mapped to BACnet objects.

To represent the registers as BACnet objects in a useful manner, hierarchy information can and should be added. This allows the PXM20 and such to present the objects in a more readable and accessible form.

The hierarchy must be created manually.

## **5 Engineering details**

### **5.1 UI, DI – Inputs**

The physical input points are mapped to analog and digital I/O blocks. The diagram below is an extract from CFC editor showing the RS universal inputs mapped to analog input blocks.

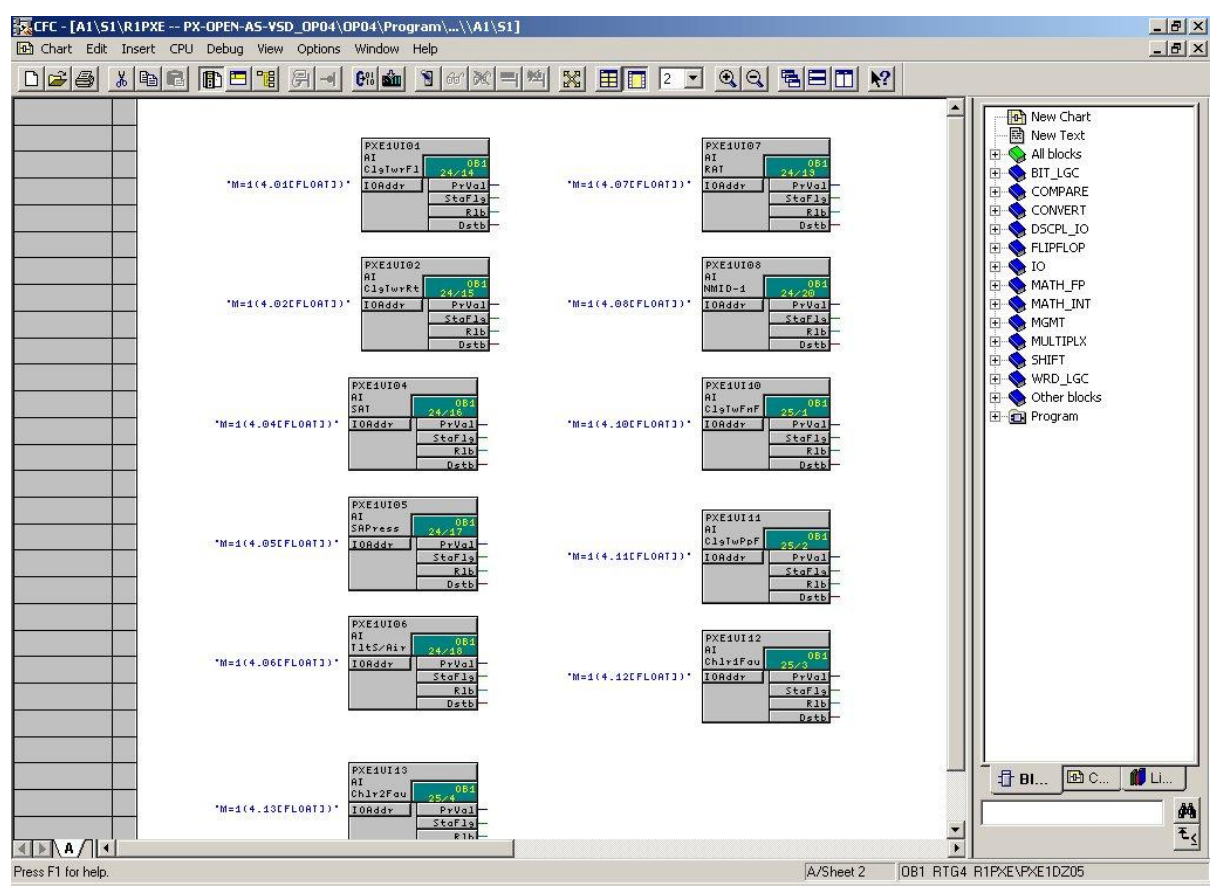

M = RSNr(RegType.RegNr[DataFormat])

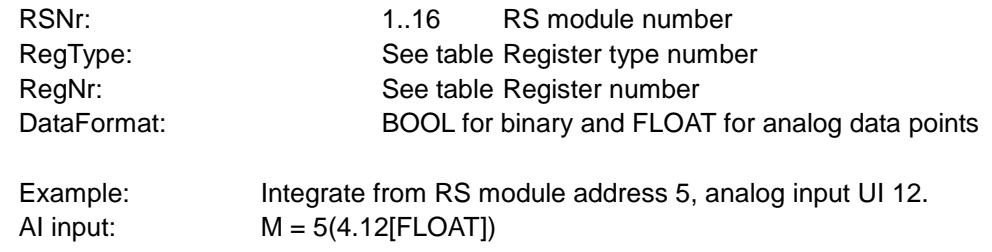

**Important :** Default slope and intercept are created by default when a PXE-RS is assigned in System Design of DESIGO TOOLSET. **These values must not be changed**. Check the polarity settings.

Calculated registers are similar to physical inputs, as they are read-only.

M = RSNr(RegType.RegNr[DataFormat])

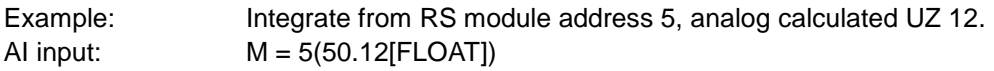

**Important :** Default slope and intercept are created by default when a PXE-RS is assigned in System Design of DESIGO TOOLSET. **These values must not be changed**. Check the polarity settings.

#### **5.3 UP, DP – Parameters**

Digital and analog parameters are mapped to analog and binary blocks. The diagram below shows an analog input block and an analog output block. Typically, the input can be mapped to the feedback I/O pin, FbAddr on the output block.

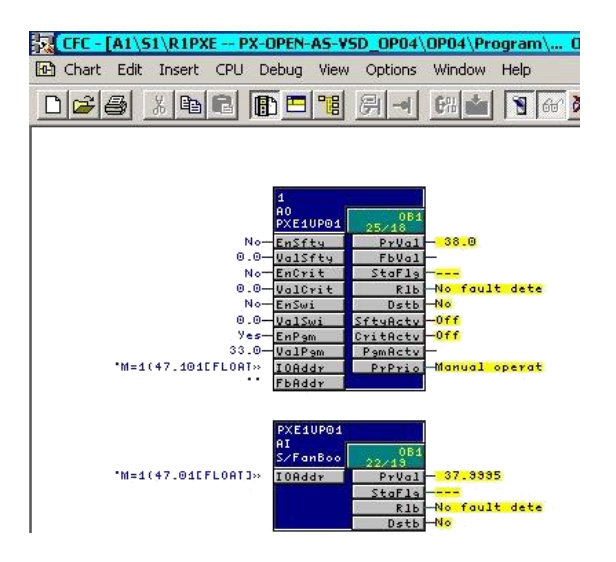

**Important:** These data points can be mapped as analog and binary outputs if DESIGO is required to write to these values. In such a case, addressing must adhere to the following rules:

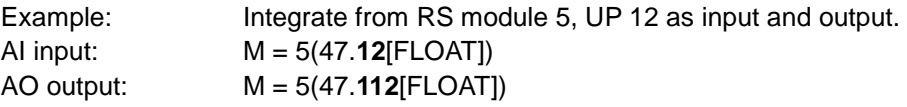

The input can be mapped to the feedback I/O pin, FbAddr of the output block if required.

**Important:** Default slope and intercept are created by default when a PXE-RS is assigned in System Design of DESIGO TOOLSET. **These values must not be changed**. Check the polarity settings.

#### **5.4 US, DS – Setpoints**

Digital and analog setpoints are similar to the parameters shown in the previous section. They can be read and written. US registers are mapped to analog objects and DS are mapped to binary objects.

**Important:** These data points can be mapped as analog and binary outputs if DESIGO is required to write to these values. In such a case, addressing must adhere to the following rules:

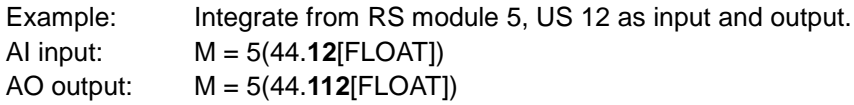

The Input can be mapped to the feedback I/O pin of the output object if required.

**Important :** Default slope and intercept are created by default when a PXE-RS is assigned in System Design of DESIGO TOOLSET. **These values must not be changed**. Check the polarity settings.

### **5.5 UE, DE, UA, DA – InterRS register handling**

In this solution, the registers are read and mapped to BACnet directly from the module as part of the normal scanning.

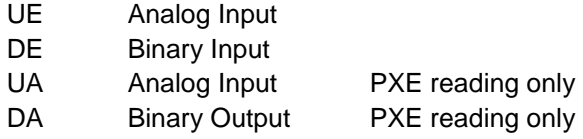

The InterRS data points can be read by PX RS-Bus by mapping these points to DESIGO I/O binary or analog I/Os with the I/O addresses set accordingly.

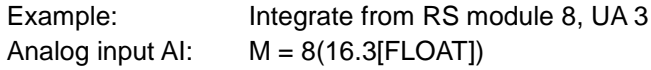

PX RS-Bus can also send out a UA value. The sender address must be 1..16, but not necessarily the PXE-RS's own address. This is a unique feature that can be used where existing modules are being replaced.

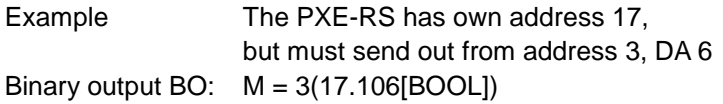

When PX-RS-Bus sends out an UA value the definition range is always fixed to 1 (-500..+500).

#### **5.6 RSS – RS module status**

The RSS RS module status contains information on the SAPIM structure of the RS module. When integrated, this point can also be used to check communication to the RS module, as the status for the corresponding I/O indicates if there is a communication failure.

The value for the RS module status is:

0 = RS module no SAPIM structure

1..15 = Counter increments every time a new SAPIM structure is loaded

A communication failure to the RS module is indicated with the Reliability pin (Rlb) of the corresponding DESIGO I/O block.

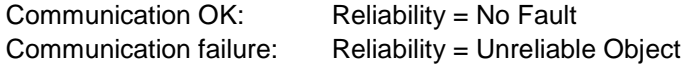

To reduce the number of alarms from PX RS-Bus, the RSS are the only data points that are supervised for communication failure. The communication checks are done every minute Reliability changes to unreliable object for the specific RS module are done if a communication failure exists and an alarm can be sent out.

#### **5.7 MODE – Operating mode**

The operating mode shows which mode is active 1..16 (auto or manual). The register number is not used internally in PX RS-Bus. but must be set to 1.

Example AI: M=6(42.1[FLOAT])

#### **5.8 DW – Mode parameters**

The DW shows a Boolean value to represent each of the possible mode states

Example: BI: M=6(57.1[BOOL])

#### **5.9 DU – Time clock register handling**

The time schedules stored in the AS1000 modules are directly accessed. Instead, the output register DU from the time clock is read and, if required, written to from the PX RS-Bus .

Example Write BO: M=6(19.101[BOOL])

Example Read BO: M=6(19.1[BOOL])

Note:

To prevent conflicting commands if the PX RS-Bus writes to the register, the local time schedules must either be deleted or disabled.

#### <span id="page-14-0"></span>**5.10 UO, OU OVR, DO, DO OVR - Output register handling**

If two points have the same mapping information, only one data point is generated in the internal PX RS-Bus database. Therefore, the mapping information for an RS point that can be integrated both as input (read) and output (write) must have an offset +100 added to the output register number.

When PX RS-Bus writes an output to a RS module, the status for the data point in the RS module is set to Manual. If the RS data point must be set back to Auto, an additional data point must be integrated with an offset +1000 added to the register number. When a value <>0 for analog and on for digital is written, the RS data point is set back to auto.

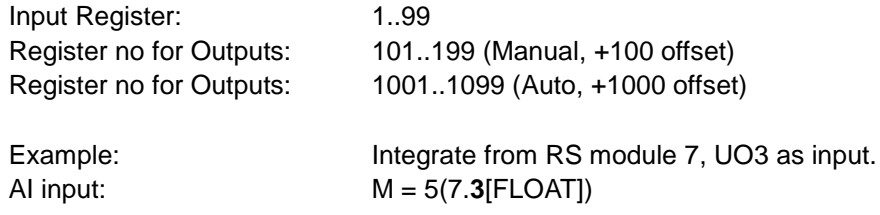

In the RS modules; there are two different registers for the DO and UO outputs: One showing the internal auto state (DO and UO); and one for manual override that also can be read (DO-OVR and UO-OVR).

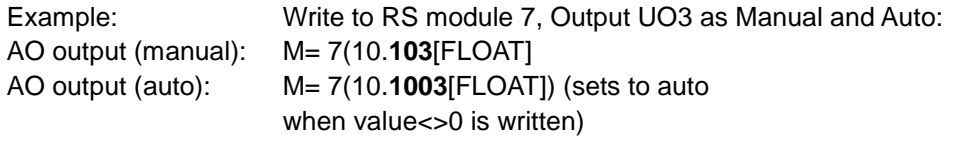

For all I/Os, the I/O address string must be entered according to the syntax and scheme described earlier. For the DESIGO analog I/Os, the slope and intercept must be set to 1 and 0 respectively.

It would be possible for PX RS-Bus to set the status flag for an I/O block to Overridden to indicate that the corresponding RS data point was in manual operation vs. auto (status can only be OK, Overridden, Resolving or Invalid Handle). The problem then would be that a DESIGO BACnet client, e.g. PXM20 or INSIGHT, can not overwrite the I/O again as the Override status according to the

DESIGO system concept indicates that the local switch on the I/O module was set to override position. No other clients can write to the I/O unless the switch is reset to auto. This situation results in a deadlock with the I/O remaining in Override status which can never again be changed.

To allow a DESIGO user to reset an RS data point from Manual to Auto, an additional data point must be integrated with offset +1000 in the register number (manual write uses +100). When a value <>0 for analog and On for digital is written, the status changes to Auto.

Example: Write to RS module 7, Output UO3 as Manual and Auto:

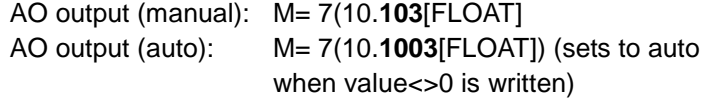

Example: Write to RS module 3, Output DO6 as Manual and Auto:

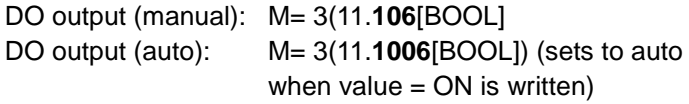

If only manual writing is required, the auto output is not required.

**Important:** When a release from manual is done for a BACnet point, the value returns to its default, program or other value depending on the logic for the I/O, and the new value is transmitted (DESIGO concept). Blocks in the CFC normally have their default and program values set to 0. To avoid 0 being written to the object after a release, the block's default/program value must be configured with a suitable value so as not to unexpectedly disrupt plant operation.

The diagram below is an excerpt from the CFC editor and details a possible configuration for an analog output.

The top object is an analog input used to read the actual value of the universal output. The next block, an output object, is used to write the Override value to the AS1000 output. It also has a feedback I/O pin address to show the value of the override at the AS1000 level (it may be different if the value is adjusted locally, for example with an NBRN).

The last block is the Auto/Manual reset.

All these blocks can be incorporated into a compound to simplify use and engineering.

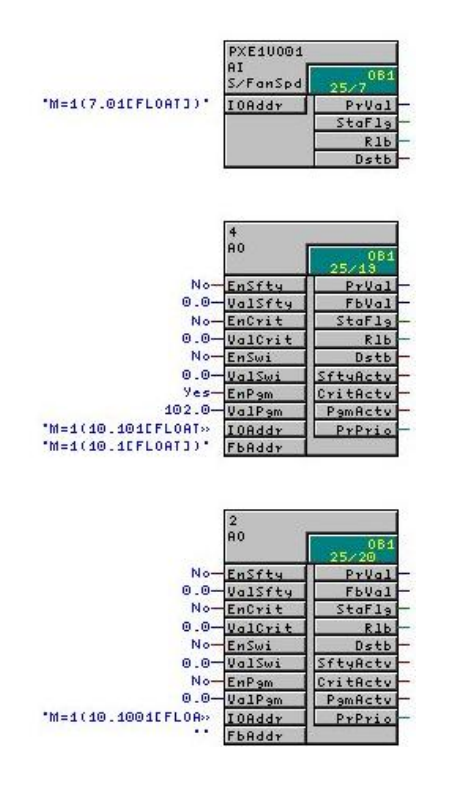

### **5.11 DX, DY, DR - Alarm handling**

The following is a proposition how you can realize the alarming in CFC. This proposition supports integrated alarming and alarm acknowledging on the INTEGRAL side as well as on the DESIGO side. The update on the operator units (DESIGO and INTEGRAL) will also be correct.

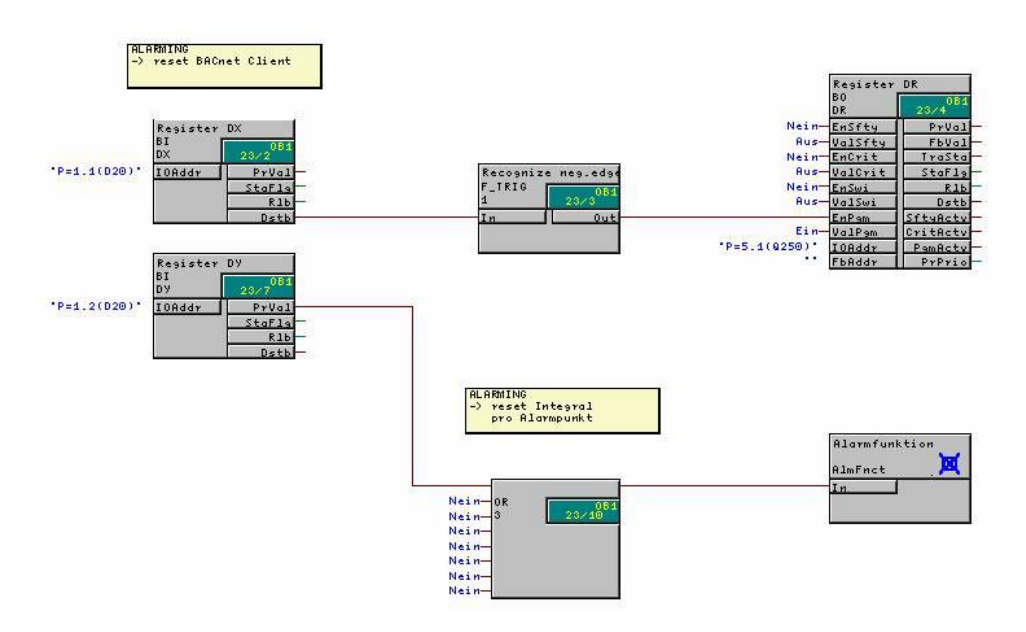

- **Function**
- The three upper compounds serve for indicating in DESIGO and for updating in INTEGRAL.
- The lower compounds serve for acknowledging in INTEGRAL and for updating in DESIGO.
- If there are several alarm emitting objects in INTEGRAL, their Register DY blocks can all be connected to the lower OR block. Each alarm emitting object requires the four blocks Register DX, Recognize neg. edge, Register DR and register DY.
- Replace the P bus addresses of the example with integration addresses  $(M = ...).$ **Notes** 
	- When interconnected in the OR block, all no longer pending alarms (return from alarm, reverting to normal) for the INTEGRAL controller will be acknowledged (analogous to the reset key in the panel).

#### **Compound "Alarm function"**

- The Compound "Alarm function" (bottom right) is the CAS solution, amended with the upper three blocks.
- The reset button on the cabinet may not exist in your project.

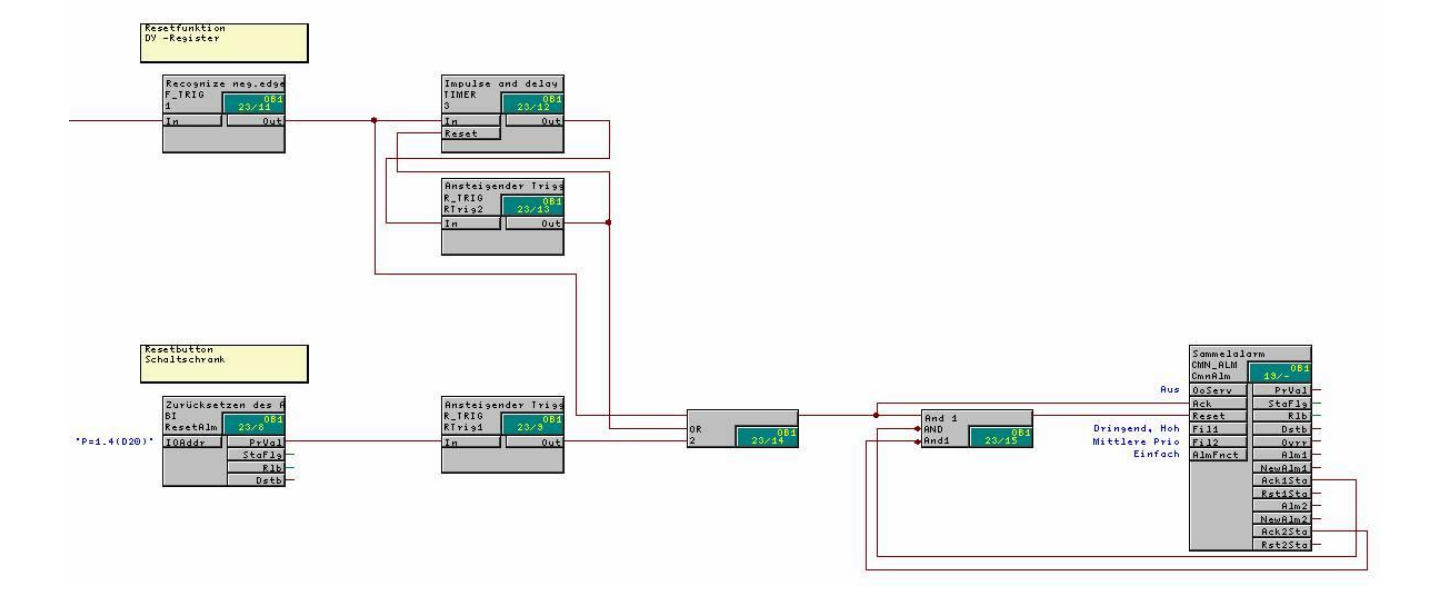

## **6 Commissioning**

**6.1 Startup**

#### **Prerequisites**

- PXC, PXA30-RS and RS bus installed and connected.
- Supply switched on.
- FW loaded.
- CFC application loaded with DTS.
- After loading you are asked if you wish to start PX.  $\rightarrow$  start PX.

At startup. all input data points are read from the RS bus including their definition ranges. This is necessary to enable the data points to be converted correctly to and from the RS bus (the two value bytes are converted based on their definition range). During normal operation, the data points are read without their definition range, resulting in shorter telegrams and better performance.

In addition, all output data points that need to include a definition range for their values are read during startup to ensure that they are sent correctly when written later to the RS bus. The outputs are not written to the RS bus after a reset of PX RS-Bus to prevent overwriting problems with the AS1000 system. Only when output values are changed or retriggered are they sent to the RS bus.

#### **6.2 PX RS-Bus as a valid member on the bus**

PX RS-Bus is a valid bus member and occupies one address on the bus.

#### **Engineering hint:**

Although PX RS-Bus can coexist on the RS bus with a NICO interface, performance limitations inherent in PX RS-Bus may cause delays in responding to master assignment queries from the NICO. The resultant bus disturbance cause the NICO to reset intermittently.

Experience from the field shows that these resets can be practically eliminated by reengineering the database as follows:

In the INTEGRAL subsystem, register points can be designated as management points for viewing at the management station. If these same data points are mapped in PX RS-Bus, we recommend to remove the management point designation.

#### **6.3 Read registers**

To correctly handle the registers, the PX RS-Bus reads the scaling register on first scan.

#### **6.4 Write registers**

As with normal operation, output BACnet objects that have a different feedback value are written down. For more information on writing outputs, see [5.10.](#page-14-0)

### **6.5 Synchronize network system time**

If time synchronizing of the AS1000 system is required, a MsgBlock is used to pass the correct format and command to the RS bus.

A time synchronization signal containing the current date and time can be sent from PX RS-Bus to all the RS modules.

Every time the digital output is changed (e.g. On/Off or Off/On), a time synchronization signal is sent with the current date and time of PX RS-Bus. As this is a broadcast message, PX RS-Bus in turn sends out a group address instead of a specific RS module address. However, in the I/O address mapping string, RS module number 1 and register number 101 must be put in although they are not used internally in PX RS-Bus.

This is done by including a binary output I/O with the following IO address:

**Example**: M=1(254.101[BOOL])

#### **6.6 Resend same values**

The DESIGO I/Os are normally configured with Switch\_Kind = Normal, which means that only changed values are sent. If the I/O is configured as Switch\_Kind=Trigger, it is not possible to resend the same value e.g. for a BO resend ON, or for an AO resend 26.4.

#### **6.7 Digital data point polarity**

Some digital data points defined in SAPIM are reversed. To allow for this, BACnet objects must have their polarity reversed to show the same state.

#### **6.8 Priority scanning algorithm**

The PX RS-Bus scans the engineered registers using a method similar to the NICO implementation. The table below details the point types and their weighting.

The RS data points are scanned according to the following priorities similar to the NICO Interface:

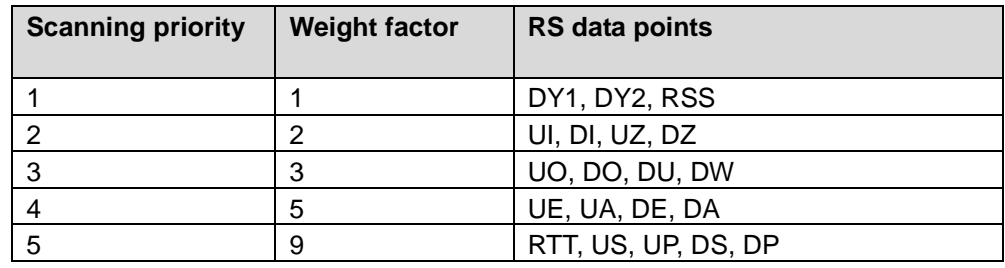

The weight factor indicates how frequent a point is read within a complete read cycle of all points, e.g. a DY1 is read 3 times more often than a UO, and 9 times as often as a RTT.

#### **6.9 Electrical transmission**

The COM1 port can use RS485 for direct access to the RS bus or RS232 for access via a NARC.

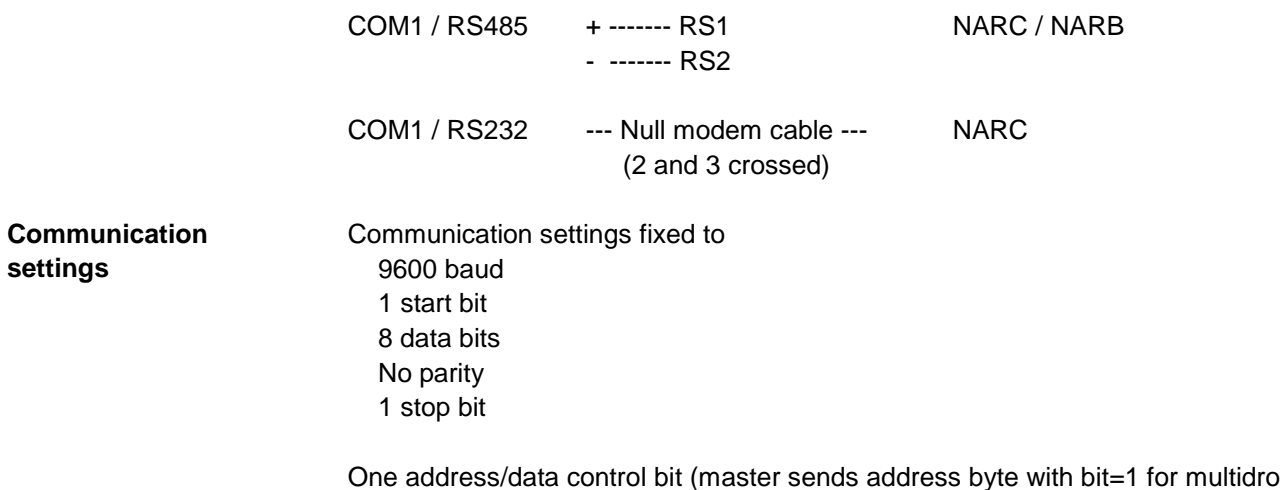

One address/data control bit (master sends address byte with bit=1 for multidrop wakeup mode, all other bytes with bit=0. Slaves always send all bytes with bit=0).

## <span id="page-21-0"></span>**7 Data point register mapping table**

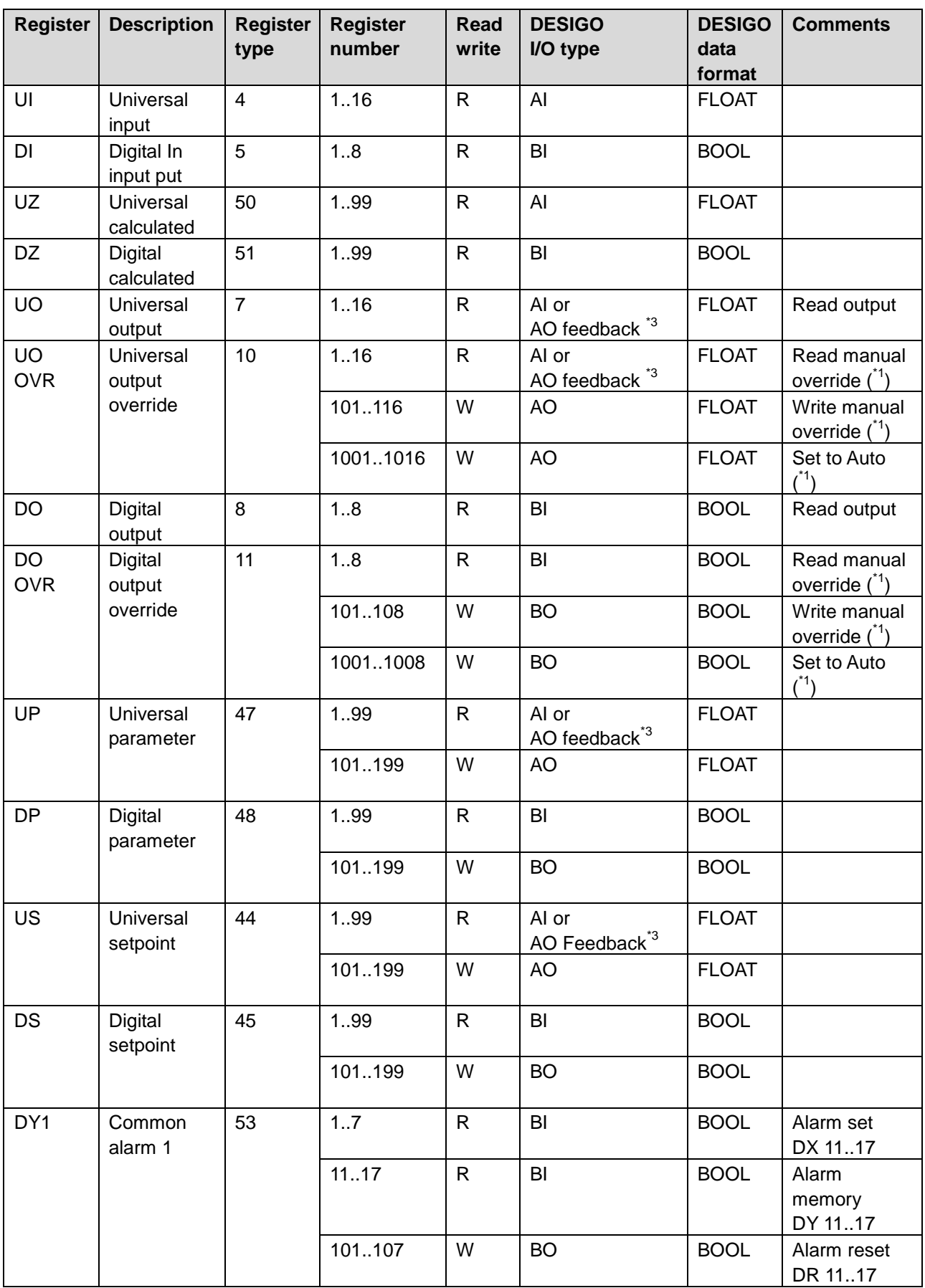

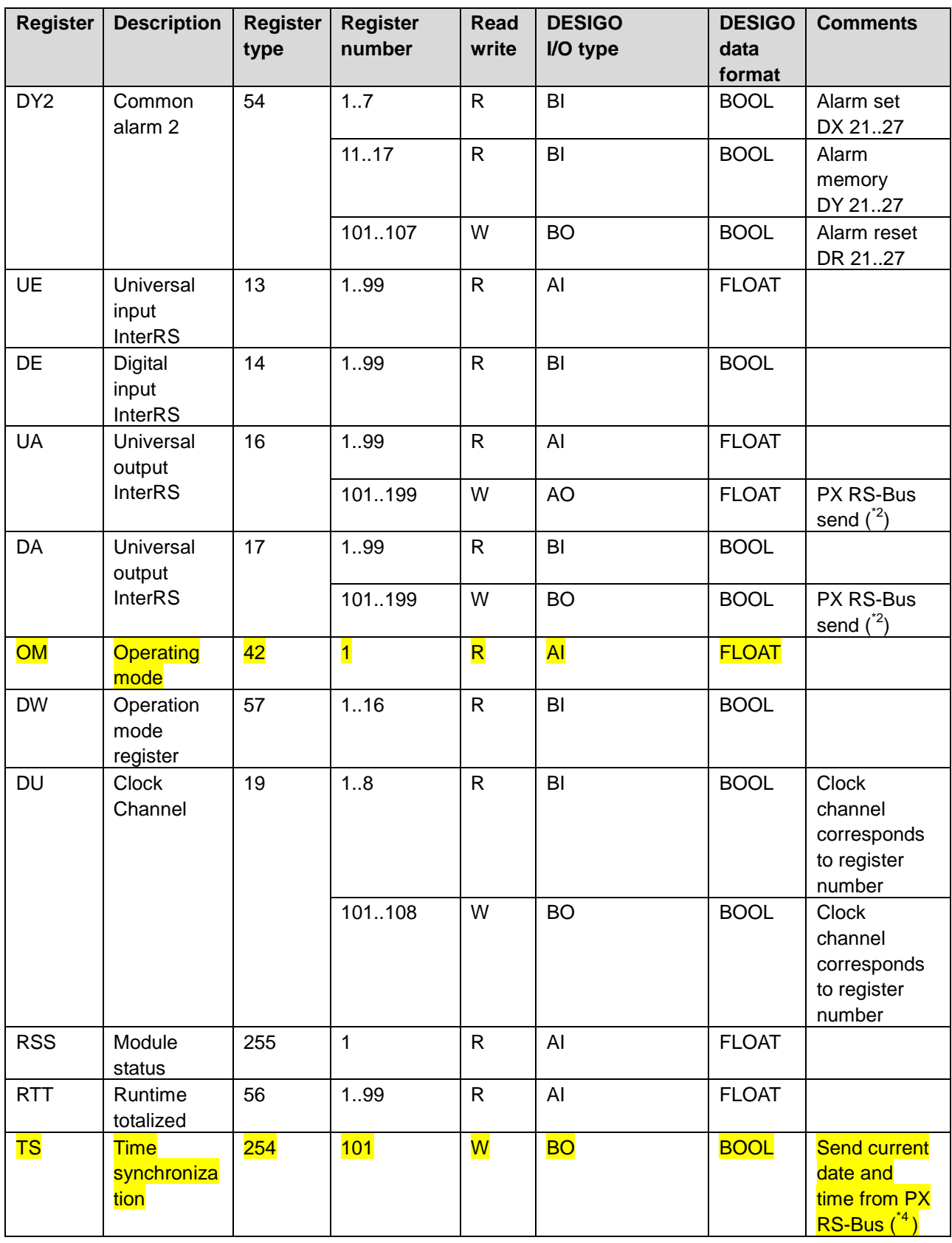

**Notes**

- $(1)$  The RS modules contain two different registers for the DO and UO outputs: One shows the internal auto state (DO and UO) and one the manual override that also can be read (DO-OVR and UO-OVR).
- $\binom{2}{1}$  PX RS-Bus can send out a UA value. The sender address must be 1..16 and not necessary the PXE-RS's own address.
- $(3)$  Use of feedback is only allowed for analog points (DESIGO: Binary feedback is mapped to multistate which would cause problems).
- $\binom{4}{1}$  Every time the digital output is changed (e.g. On/Off or Off/On), a time synchronization signal is sent with the current date and time of PX RS-Bus. As this is a broadcast message, PX RS-Bus sends out a group address instead of a specific RS module address. However, in the I/O address mapping string, a RS module number 1, and register number 1 must be put in although they are not used internally in PX RS-Bus.

Example: M=1(1.1 [BOOL])

## **8 Tips and tricks**

### **8.1 System hierarchy in DTS**

To optimize the DESIGO operations and attain the best performance for the PX RS it is important to utilize the hierarchy definitions and split the relevant data points into compounds. The PX RS tool can facilitate the creation of the DTS import file.

### **8.2 Mapping string**

The mapping string is key to successful operation of the solution. If the integration appears to behave strangely, check the data point mapping strings. If these appear correct and you still have problems, reduce the data points, try working with only the physical inputs mapped first and then build up a database with additional data points.

### **8.3 Slope and intercept of object**

When a PXE-RS is assigned, the correct slope and intercept values are given. These should not be changed so that the slope/intercept parameters in the RS module are correctly used.

### **8.4 PX RS-Bus connected to bus on startup**

It is important to have the PX RS-Bus connected to the RS bus on startup. Due to the optimized communications, the PX RS-Bus reads the scaling of all integrated data points during the initial bus scan. This ensures correct decoding of all the various point types.

Siemens Switzerland Ltd. Building Technologies Group International Headquarters Gubelstrasse 22 CH-6301 Zug Tel. +41 41-724 24 24 Fax +41 41-724 35 22 [www.buildingtechnologies.siemens.com](http://www.buildingtechnologies.siemens.com/)

26 / 26

Siemens PX RS-Bus CM2Y9762en\_01 **Building Technologies** 

© 2008 Siemens Switzerland Ltd. Subject to change